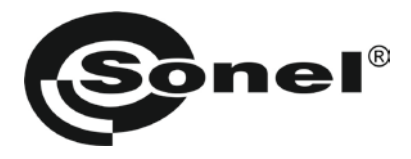

# **TDR-410**

# **РЕФЛЕКТОМЕТР**

## РУКОВОДСТВО ПО ЭКСПЛУАТАЦИИ

версия 1.10

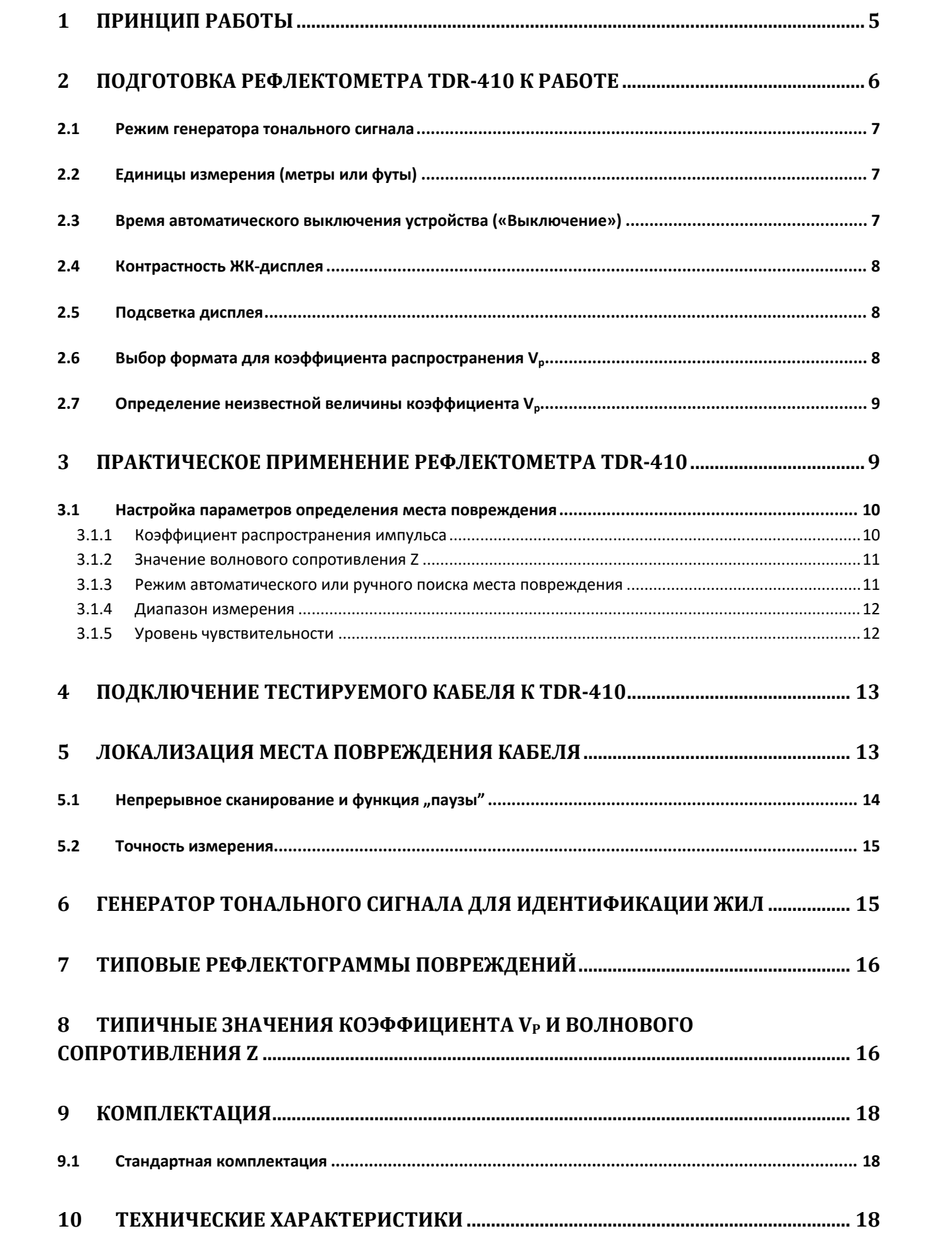

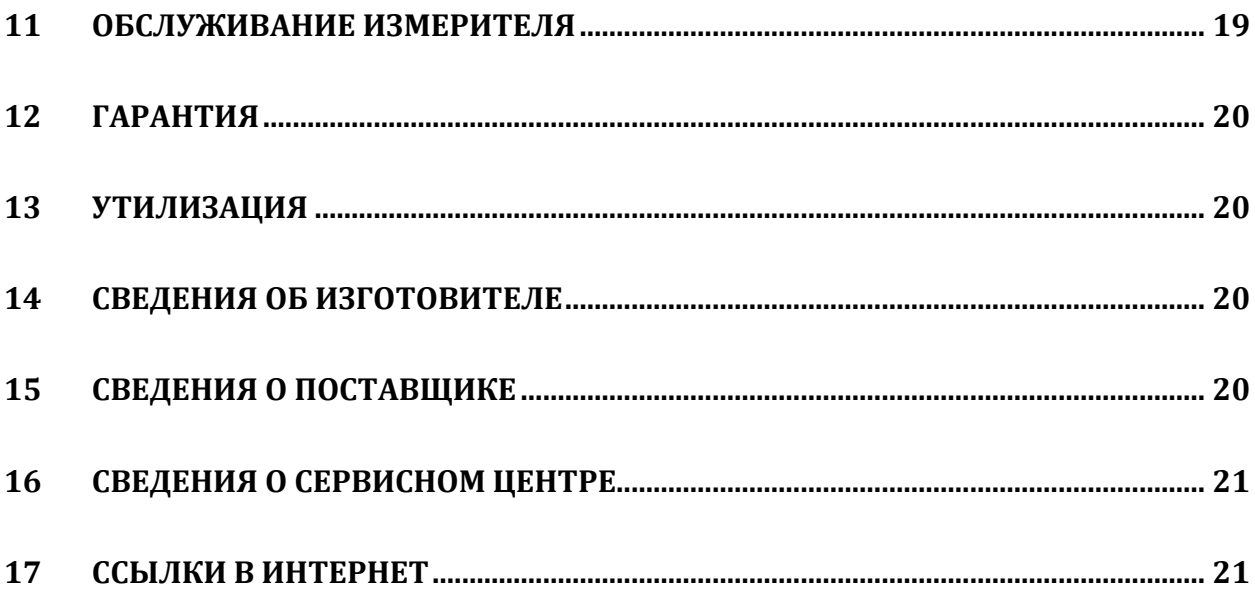

Рефлектометр TDR-410 является удобным цифровым импульсным локализатором. Предназначен для идентификации и локализации повреждений в силовых, телекоммуникационных и телефонных кабелях. Рефлектометр TDR-410 позволяет измерить длину кабеля и определить расстояние до повреждения в диапазоне от 0 до 4000 м в любом типе кабеля с металлическими жилами или в токопроводящих коммуникациях. Самый короткий измерительный диапазон достигает 7 метров при длине мертвой зоны 0,5 метра и дает возможность локализации повреждений в непосредственной близости от места подключения устройства.

Рефлектометр TDR-410 показывает прохождение импульса по кабелю в виде рефлектограммы, т.е. графика, аналогичного процессу на экране осциллографа. Рефлектограммы отображаются на жидкокристаллическом дисплее с разрешением 128x64 пикселя. Расстояние до повреждений считывается на дисплее. Рефлектометр TDR-410 имеет функцию согласования выходного импеданса с волновым сопротивлением тестируемого кабеля, благодаря чему сглаживается эффект первоначальных отражений отображаемого сигнала (уменьшение мертвой зоны), что позволяет обнаруживать места повреждения на небольшом расстоянии от места подключения прибора.

Коэффициент V<sub>p</sub> скорости распространения импульса регулируется в диапазоне от 1% до 99% (по отношению к скорости света), т.е. от V/2 = 2 м/мс до 150 м/мс, что позволяет точно подобрать коэффициент распространения к параметрам проверяемого кабеля. Рефлектометр TDR-410 имеет также встроенный генератор сигнала звуковой частоты, который можно использовать для трассировки маршрута кабеля или идентификации кабельных пар при помощи стандартного индукционного датчика (приемника сигнала).

#### **Внимание:**

### **Производитель оставляет за собой право внесения изменений во внешний вид, а также технические характеристики прибора**

Для того чтобы гарантировать правильную работу прибора и требуемую точность результатов измерений, необходимо соблюдать следующие рекомендации:

## **Внимание**

**Перед работой с измерителем необходимо изучить данное Руководство, тщательно соблюдать правила защиты, а также рекомендации Производителя.**

**Применение прибора, несоответствующее указаниям Производителя, может быть причиной поломки прибора и источником серьёзной опасности для Пользователя.**

Прибор должен обслуживаться только квалифицированным персоналом, ознакомленным с Правилами техники безопасности;

Нельзя использовать:

- Поврежденный и неисправный полностью или частично измеритель;
- Провода и зонды с поврежденной изоляцией;
- Измеритель, который долго хранился в условиях, несоответствующих техническим характеристикам (например, при повышенной влажности).

Ремонт измерителя должен осуществляться только представителями авторизованного Сервисного центра.

Перед началом измерений убедитесь, что проводники подключены к соответствующим гнездам измерителя.

Запрещается пользоваться измерителем с ненадежно закрытым или открытым контейнером для элементов питания, а также осуществлять питание измерителя от любых других источников, кроме указанных в настоящем руководстве.

#### **Символы, отображенные на приборе:**

Клавиша для включения (ON) и выключения (OFF) питания измерителя.

 Перед работой с прибором необходимо изучить данное Руководство, тщательно соблюдать правила защиты, а также рекомендации Изготовителя.

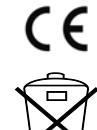

Знак соответствия стандартам Европейского союза.

Измеритель, предназначенный для утилизации, следует передать Производителю. В случае самостоятельной утилизации ее следует производить в соответствии с действующими правовыми нормами.

## **1 ПРИНЦИП РАБОТЫ**

Принцип работы рефлектометра TDR-410 заключается в измерении времени прохождения сигнала (зондирующего импульса) в кабельной паре от места подключения до конца кабеля или до ближайшего повреждения и обратно. Зондирующие импульсы распространяются по кабелю со скоростью  $V_p$  (называемой скоростью распространения), которая зависит от электрических параметров кабеля, в частности, от материала из которого выполнена его изоляция. На основании выбранного пользователем значения Vp и измеренного времени прохождения импульса, рефлектометр вычисляет расстояние до места нарушения волнового сопротивления и изображает кабель в виде рефлектограммы, отображающей любые изменения волнового сопротивления на тестируемом участке.

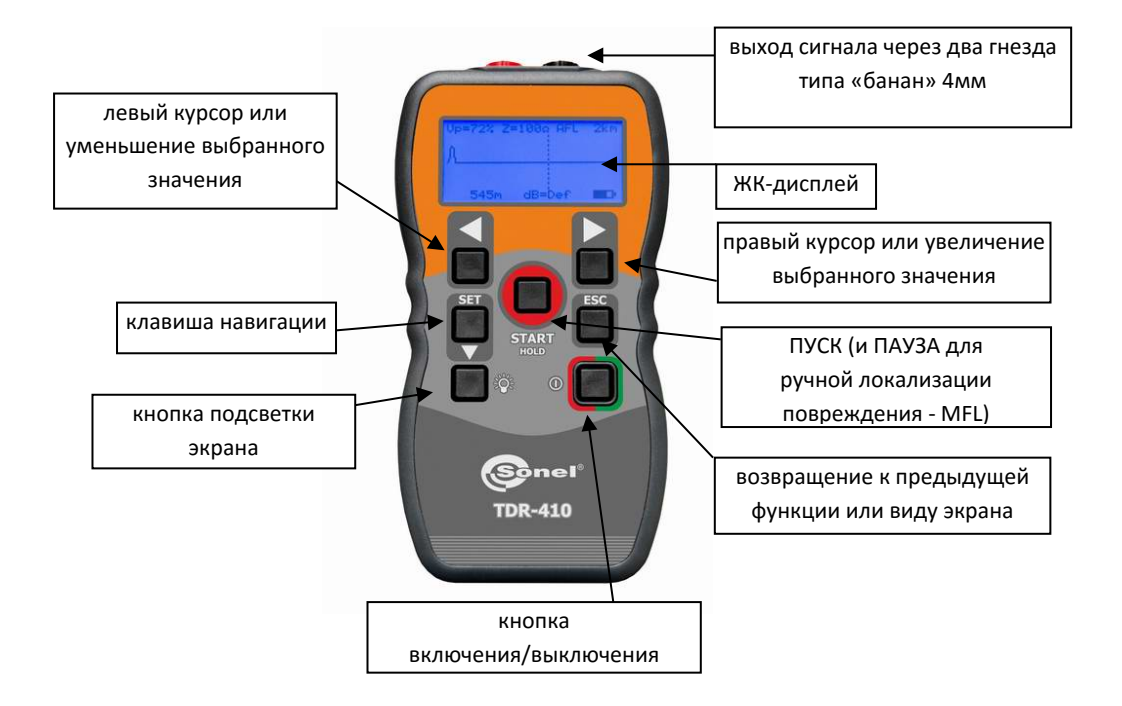

## **2 ПОДГОТОВКА РЕФЛЕКТОМЕТРА TDR-410 К РАБОТЕ**

Рефлектометр включается и выключается кнопкой  $\mathbb O$ . После включения на дисплее появится экран выбора:

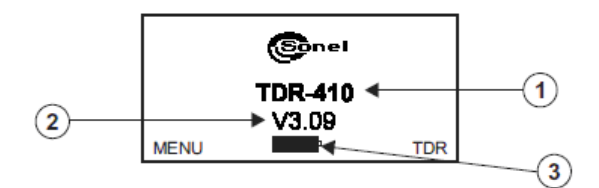

- 1. Название модели.
- 2. Версия программного обеспечения.
- 3. Индикатор состояния элементов питания (полное заполнение означает полный заряд батарей). Индикатор состояния батарей всегда отображается на экране.

После нажатия клавиши «влево» < происходит переход к экрану главного Меню:

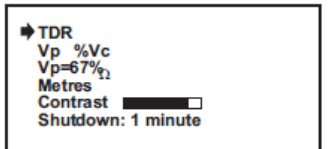

а после нажатия клавиши «вправо» происходит переход к рабочему экрану:

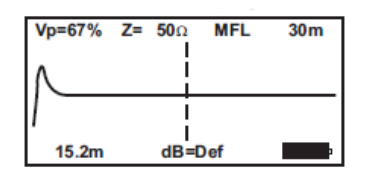

Перед началом использования рекомендуется задать три параметра:  $V_p$  – описан в разделах 3.5 и 3.6; волновое сопротивление Z – описано в пункте 4.1.2; чувствительность в dB – описана в пункте 4.1.5)

### **2.1 Режим генератора тонального сигнала**

Подробнее о режиме использования TDR-410 в режиме генератора тонального сигнала см. раздел [6](#page-14-0)

### **2.2 Единицы измерения (метры или футы)**

После входа в Меню необходимо нажать кнопку  $\nabla$  (SET), чтобы установить указатель  $\nabla$  у пункта «Метры»:

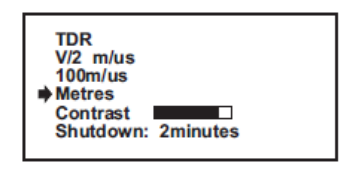

Затем, при помощи клавиш управления курсором  $\blacktriangleright$ ,  $\blacktriangleleft$  выберите метры («Метры») или футы («Футы»). Сохраните выбранный пункт нажатием клавиши **ESC**.

### **2.3 Время автоматического выключения устройства («Выключение»)**

Рефлектометр TDR-410 имеет функцию автоматического выключения питания, что повышает экономию энергии батареи питания, особенно в случае оставления прибора во включенном состоянии после окончания работы. Период бездействия от момента последнего нажатия кнопки, после чего происходит автоматическое отключение устройства, можно установить в диапазоне от 1 минуты до 5 минут или полностью отключить данную функцию.

После входа в Меню необходимо нажать кнопку  $\nabla$  (SET), чтобы установить указатель  $\nabla$  у пункта «Выключение»:

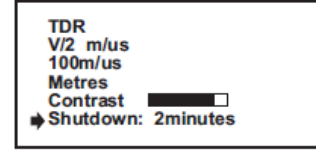

Затем используя клавиши перемещения курсора  $\blacktriangleright$ ,  $\blacktriangleleft$  можно выбрать:

- Отключено (не активно прибор автоматически не выключается)
- 1 мин
- 2 мин
- 3 мин

Сохранение выбранной позиции осуществляется при помощи кнопки **ESC**.

### **2.4 Контрастность ЖК-дисплея**

После входа в Меню необходимо нажимать кнопку  $\nabla$  (SET), чтобы установить указатель  $\nabla$  у пункта **«Контраст»**:

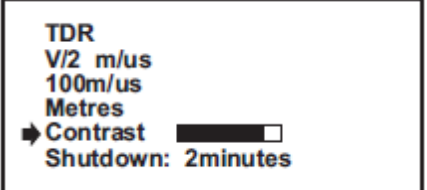

Затем с помощью клавиши  $\blacktriangleright$  можно увеличить, а с помощью клавиши  $\blacktriangleleft$  уменьшить контрастность экрана дисплея. Запоминание выбранной позиции осуществляется при помощи кнопки **ESC**.

### **2.5 Подсветка дисплея**

Жидкокристаллический дисплей имеет подсветку, позволяющую работать независимо от условий внешнего освещения. Подсветка дисплея включается и выключается клавишей  $\mathbb{Q}^*$ 

**ПРИМЕЧАНИЕ**: При включенной опции подсветки дисплея происходит значительное увеличение расход энергии элементов питания!

### **2.6 Выбор формата для коэффициента распространения V<sup>p</sup>**

Для того чтобы правильно найти место повреждения кабеля, необходимо задать параметр, связанный в основном с типом изоляции проверяемого кабеля - скорость распространения зондирующего импульса V<sub>p</sub>.

Коэффициент распространения импульса (V<sub>p</sub>) может быть выражена в % от скорости света или как V/2 – в метрах (футах) в микросекунду (мкс). Если выбран формат V/2, то единицы измерения – это метры или футы, в которых выражен  $V_p$ , а также его значение, соответствующее единицам измерения, выбранным в меню. Этот коэффициент отличается для различных видов кабелей и может немного изменяться для данного типа кабеля, вместе с процессом его старения. В конце руководства по эксплуатации, приведены примеры коэффициента V<sub>p</sub> для основных типов кабелей.

Для выбора формата коэффициента распространения импульса, следует войти в меню, а затем нажимать кнопку (SET), чтобы установить указатель у пункта **«V/2 м/мкс»** (или **«Vp %Vc»**):

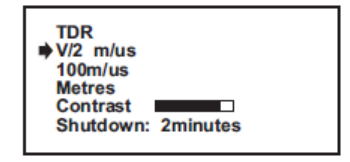

Нажатие клавиши  $\blacktriangleleft$  изменяет способ представления скорости распространения импульса с метров в микросекунду (V/2) на процентное соотношение к скорости света (V<sub>p</sub>) и наоборот.

Чтобы получить доступ к изменению значения коэффициента V/2 (V<sub>p</sub>), перейдите на один уровень ниже кнопкой ▼ (SET) и установите указатель ➡ на позицию «........м/мкс» (или «Vp=...%»). Нажатие клавиши перемещения курсора влево или вправо  $\blacktriangleright$ ,  $\blacktriangleleft$  увеличивает/ уменьшает значение коэффициента. Сохранение выбранного значения происходит после нажатия кнопки ESC.

Установка коэффициента распространения импульса, соответствующего данному кабелю, возможна также из меню рабочего экрана, как это описано в данном руководстве ниже.

#### <span id="page-8-0"></span> $2.7$ Определение неизвестной величины коэффициента V<sub>p</sub>

Если значение коэффициента V<sub>р</sub> для тестируемого кабеля неизвестно, то его можно определить следующим образом:

Для проведения измерений необходимо использовать участок цельного кабеля длиной, например, 10 м.

Измерьте точную длину кабеля при помощи рулетки или используя другой метод, обеспечивающий точное измерение.

Подключите рефлектометр к откалиброванному по длине кабелю, поместите курсор в начале импульса, отраженного от конца кабеля и подберите значение V<sub>p</sub> так, чтобы показание расстояния на экране совпало с физически измеренной длиной кабеля. Установленное таким образом значение коэффициента V<sub>o</sub> следует записать и можно использовать для проведения измерений на кабелях того же типа.

ПРИМЕЧАНИЕ: После выключения питания рефлектометра TDR-410 текущие настройки параметров сохраняются в памяти, включая последние выбранные значения коэффициента распространения V<sub>D</sub> и волнового сопротивления Z. Эта особенность устройства полезна в ситуациях, когда выполняются многократные тесты на кабелях одного типа.

#### 3 ПРАКТИЧЕСКОЕ ПРИМЕНЕНИЕ РЕФЛЕКТОМЕТРА TDR-410

После завершения процедуры настройки основных параметров устройства, можно перейти к практическому применению рефлектометра TDR-410 для обнаружения возможных мест повреждений кабеля. Для этого необходимо перейти к приведенному ниже рабочему экрану:

Если прибор в режиме экранного Меню просто нажать на кнопку ESC, а затем выбрать TDR или нажать клавишу ПУСК (START).

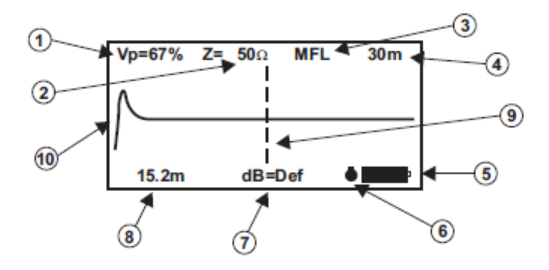

- 1. Установка коэффициента распространения V<sub>p</sub>
- 2. Установка волнового сопротивления Z
- 3. Режим обнаружения повреждения Ручной (MFL) или Автоматический (AFL)
- 4. Диапазон измерения
- 5. Индикатор уровня заряда батарей
- 6. Значок «ПАУЗА» (приостановка сканирования)
- 7. Установка уровня чувствительности (пользователем или автоматически)
- 8. Показание расстояния на основе места установки курсора
- 9. Место установки курсора
- 10. Диаграмма зондирующего импульса

### **3.1 Настройка параметров определения места повреждения**

На рабочем экране

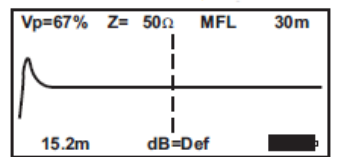

можно задать все необходимые параметры для локализации места повреждения кабеля:

- Коэффициент распространения импульса
- Значение волнового сопротивления Z
- Автоматический или ручной режим поиска места повреждения
- Диапазон измерения
- Уровень чувствительности

Нажмите кнопку навигации **SET**, чтобы задать параметры для локализации места повреждения кабеля, после чего выберите одну из перечисленных выше функций на экране дисплея. Изменения значения данной функции достигается путем нажатием клавиши  $\blacktriangleleft$  или  $\blacktriangleright$ , до получения соответствующего значения.

Перейти к другим функциям можно нажимая несколько раз кнопку навигации **SET**, пока не будет выбран требуемый пункт.

После завершения настройки параметров для определения места повреждения, нажмите кнопку **ESC**, чтобы сохранить заданные настройки в памяти устройства.

**ПРИМЕЧАНИЕ:** после выключения питания рефлектометра TDR-410 текущие настройки параметров сохраняются в памяти и отображаются при повторном включении устройства.

#### **3.1.1 Коэффициент распространения импульса**

Предварительный выбор типа коэффициента распространения импульса производим из Меню, описанным выше способом. На рабочем экран можно установить конкретные значения этого коэффициента – соответствующие типу тестируемого кабеля.

Hажатием клавиши навигации SET переключите на функцию выбора значения V<sub>p</sub> ( в левом верхнем углу дисплея). Как только она будет выделена, можно изменить значение этого параметра, используя клавиши  $\blacktriangleleft$  или  $\blacktriangleright$ 

Переход к режиму определения фактического места повреждения происходит после нажатия кнопки **ESC**.

#### **3.1.2 Значение волнового сопротивления Z**

Нажатием клавиши навигации **SET** переключите на функцию выбора значения волнового сопротивления Z, определение которого особенно важно для некоторых типов кабелей

(например, коаксиальных). После выделения этой функции, при помощи клавиши  $\blacktriangleleft$  или  $\blacktriangleright$ можно изменить значение этого параметра в диапазоне от 25 Ом до 100 Ом. Переход к режиму определения фактического места повреждения происходит после нажатия кнопки **ESC**.

Значение волнового сопротивления Z для тестируемого кабеля можно задать как 25 Ом, 50 Ом, 75 Ом или 100 Ом. В некоторых ситуациях, правильный выбор этого параметра может иметь существенно важное значение для процесса точного определения места повреждения.

#### **3.1.3 Режим автоматического или ручного поиска места повреждения**

Рефлектометр TDR-410 может использоваться как в режиме автоматического определения местоположения повреждений, так и в ручном режиме.

Для выбора автоматического или ручного режима локализации повреждения, необходимо в режиме рабочего экрана клавишей навигации **SET** выделить функцию **AFL** или **MFL** (в зависимости от того, какая из них была установлена в настоящее время). Переключение из режима **AFL** на **MFL** (или наоборот) происходит путем нажатия клавиши  $\blacktriangleleft$  или  $\blacktriangleright$  до получения нужной функции.

Для подтверждения выбора и перехода к режиму определения фактического места повреждения, нажмите **ESC**.

*Автоматический режим поиска места повреждения кабеля AFL (Automatic Fault Location)*

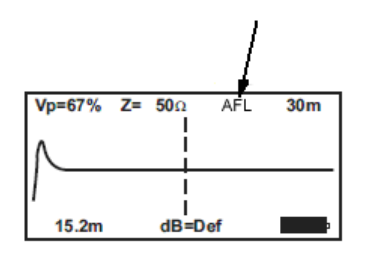

В этом режиме работы рефлектометр TDR-410 будет сканировать всю длину имеющегося кабеля в различных измерительных диапазонах. Если будет найдено какое-либо повреждение, то курсор автоматически перейдет в место возникновения первого события, а диаграмма будет оптимально масштабирована.

Чтобы начать сканирование в автоматическом режиме, необходимо, после выбора режима **AFL** нажать кнопку **ПУСК/ПАУЗА** (START/HOLD). Если процесс сканирования будет остановлен на первом диапазоне, на расстоянии нескольких метров - это означает, что было обнаружено изменение волнового сопротивления в связи с подключением измерительного провода к тестируемому кабелю. В этом случае следует продолжить сканирование путем повторного нажатия кнопки **ПУСК/ПАУЗА**. Каждое следующее нажатие клавиши **ПУСК** вызывает продолжение сканирования и так далее, до конца диапазона или кабеля. Конец тестируемого кабеля обычно виден как разрыв цепи или короткое замыкание (типичные диаграммы для различных видов повреждений приведены в конце данного руководства по эксплуатации). Небольшие искажения

формы диаграммы по длине кабеля, отображаемые на экране рефлектометра, можно увеличить, используя функцию повышения уровня чувствительности. Это позволяет легче интерпретировать диаграммы и быстрее найти место возникновения повреждения.

*Ручной режим локализации повреждения кабеля MFL (Manual Fault Location)*

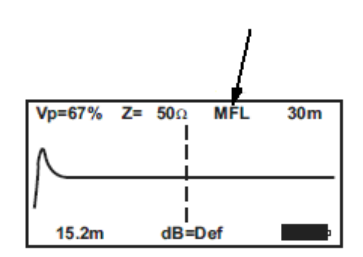

В этом режиме работы пользователь рефлектометра TDR-410 самостоятельно просматривает отображаемую диаграмму кабеля, наблюдая результат сканирования в различных диапазонах измерения, и самостоятельно устанавливает курсор на экране на место обнаруженного повреждения кабеля, чтобы получить расстояние до этой точки.

Внимание! – смотри также раздел 6.1 «Непрерывное сканирование...».

#### **3.1.4 Диапазон измерения**

Рефлектометр TDR-410 имеет 11 измерительных диапазонов от 0 до 4000 м. Ручное изменение измерительного диапазона осуществляется только в режиме MFL, в режиме AFL диапазон выбирается автоматически. Чтобы выбрать измерительный диапазон, необходимо в режиме рабочего экрана нажимать клавишу навигации **SET** до тех пор, пока на экране не будет выделена функция выбора диапазона измерения (в правом верхнем углу дисплея):

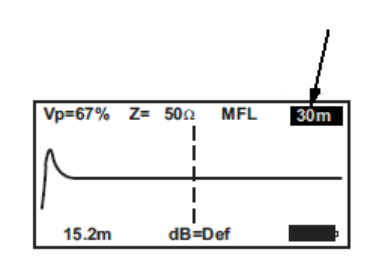

Изменение значения этого параметра в пределах доступных величин: 7 м, 15 м, 30 м, 60 м, 120 м, 250 м, 500 м, 1000 м, 2000 м, 3000 м и 4000 м происходит путем нажатия клавиши  $\blacktriangleleft$  или  $\blacktriangleright$  до получения нужного значения.

Для подтверждения выбора и перехода к режиму определения фактического места повреждения, нажмите **ESC**.

#### **3.1.5 Уровень чувствительности**

Для каждого из 11 измерительных диапазонов, рефлектометр TDR-410 имеет предустановленный уровень чувствительности (заводские настройки). Кроме того, существует возможность ручной настройки пользователем чувствительности до максимального уровня 64 дБ с шагом 1 дБ. Для этого, кнопкой навигации выберите пункт настройки уровня чувствительности (в нижней части экрана дисплея). Клавишами  $\blacktriangleleft$  или  $\blacktriangleright$  установите требуемый уровень чувствительности. Максимальный уровень составляет 64 дБ, а минимальный уровень - 1 дБ. Параметр **«Def»** означает выбор заводских настроек.

Для подтверждения выбора и перехода к режиму определения фактического места повреждения, нажмите **ESC**.

### **4 ПОДКЛЮЧЕНИЕ ТЕСТИРУЕМОГО КАБЕЛЯ К TDR-410**

- 1. Перед подключением рефлектометра убедитесь в том, что от проверяемого кабеля отключили все источники питания и другое оборудование.
- 2. Необходимо убедиться, что тестируемые провода на противоположном конце разомкнуты или замкнуты между собой (не заканчиваются резистивной нагрузкой).
- 3. Рефлектометр TDR-410 может быть подключен к любому концу кабеля. Тестируемый кабель подключается непосредственно к выходным гнездам типа «банан» расположенных в верхней части корпуса прибора рефлектометра TDR-410 или с помощью проводов с зажимами "крокодил", которые поставляются вместе с устройством:

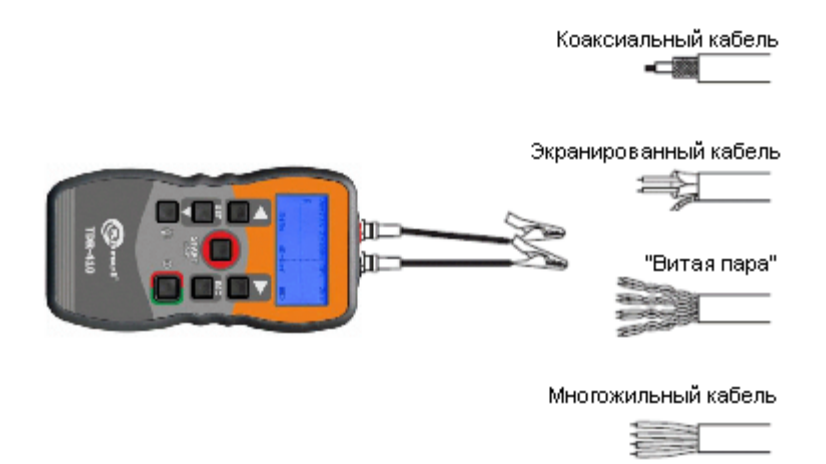

#### **Коаксиальный кабель**

Красный «крокодил» нужно подключить к центральной жиле, а черный к экранирующей оплетке.

#### **Экранированный кабель**

Красный «крокодил» нужно подключить к жиле, ближайшей к экранирующей оболочке, а черный зажим к экранирующей оболочке.

#### **Кабель «витая пара»**

Тестируемая пара должна быть по отделена от других пар, затем нужно подключить красный и черный зажимы «крокодил» к отдельным жилам тестируемой пары.

#### **Многожильный кабель**

Зажимы «крокодил» измерительных проводов нужно подключить к любым двум жилам кабеля.

## **5 ЛОКАЛИЗАЦИЯ МЕСТА ПОВРЕЖДЕНИЯ КАБЕЛЯ**

После установки для проверяемого кабеля соответствующих значений коэффициента  $V_p$  и волнового сопротивления Z, а также подсоединения рефлектометра к одному из концов кабеля, можно приступить к выполнению теста. Ниже приведена типичная рефлектограмма, иллюстрирующая неоднородности волнового сопротивления тестируемого кабеля:

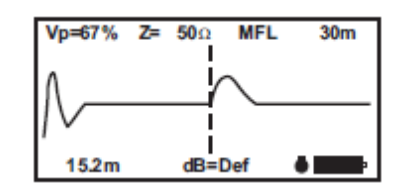

Вертикальная линия курсора перемещается вдоль отображаемой диаграммы путем нажатия клавиш  $\blacktriangleright$ ,  $\blacktriangleleft$  . Для определения расстояния до данного дефекта нужно установить курсор в начале импульса, соответствующему данному искажению, как показано на рисунке выше.

**Пример:**

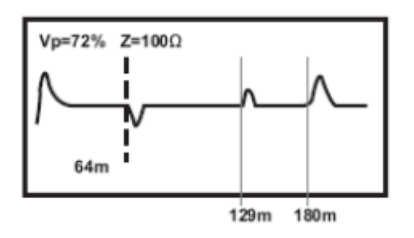

На кривой графика, представленного на рисунке выше, изображено повреждение с низким импедансом, которому соответствует направленный вниз импульс – оно находится на расстоянии 64 м от начала кабеля. А повреждение с высоким импедансом, обозначенное направленным вверх импульсом находится на расстоянии 129 м от начала кабеля. Разомкнутому окончанию кабеля (цепи) соответствует высокий положительный импульс в конце кривой графика. Он указывает также общую длину тестируемого кабеля, которая в данном случае составляет 180 м.

### **5.1 Непрерывное сканирование и функция "паузы"**

Непрерывное сканирование происходит только в режиме **MFL**. Если в правом нижнем углу дисплея есть значок  $\blacklozenge$ , тогда устройство находится в режиме «Пауза» и непрерывное сканирование приостановлено.

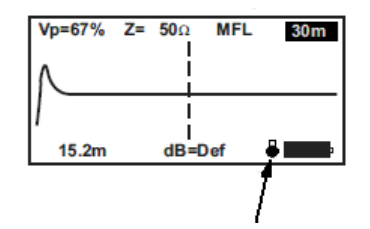

Если этот значок отсутствует, а рефлектометр находится в режиме **MFL**, тогда прибор непрерывно посылает и принимает зондирующие импульсы в тестируемую пару проводов (кабель), что позволяет идентифицировать эпизодически проявляющиеся повреждения. Функция «паузы сканирования» (HOLD) позволяет пользователю остановить на экране изображение «плавающего дефекта» для более подробного изучения – диаграмма прохода импульса по кабелю останется на экране, а текущее сканирование будет временно приостановлено.

Включение/выключение непрерывного сканирования происходит при нажатии и удерживании в течение около 1 с кнопки **«ПУСК/ПАУЗА»**, при остановке сканирования появляется соответствующий значок в левом нижнем углу дисплея.

### **5.2 Точность измерения**

Рефлектометр TDR-410 измеряет расстояния до повреждения и длину кабеля с точностью +/- 1%. Однако, фактическая точность измерения зависит от точности определения коэффициента V<sub>p</sub> для данного кабеля, а также от постоянства этого коэффициента на протяжении всей длины тестируемого кабеля. Если пользователь установит неправильное значение коэффициента  $V_p$  или если коэффициент  $V_p$  не является постоянным на тестируемом отрезке кабеля, то измерение будет с дополнительной ошибкой.

**ПРИМЕЧАНИЕ:** Измеренная величина коэффициента V<sup>p</sup> менее точно отражает фактическое значение для неэкранированных многожильных кабелей (например, силовой электрический кабель) и будет меньше для кабеля, намотанного на барабан, чем в случае размотанного и проложенного кабеля. Точность измерения расстояния до повреждения также зависит от правильного положения курсора на диаграмме, которая появляется на экране рефлектометра.

## <span id="page-14-0"></span>**6 ГЕНЕРАТОР ТОНАЛЬНОГО СИГНАЛА ДЛЯ ИДЕНТИФИКАЦИИ ЖИЛ**

Рефлектометр TDR-410 также может быть использован в качестве источника сигнала для идентификации кабельных пар и жил в кабеле. Для приема этого сигнала можно использовать стандартные индукционные датчики, используемые например, в сфере телекоммуникаций и работающие в диапазоне от 810 Гц до 1110 Гц.

Чтобы включить модулированный звуковой сигнал нужно войти в Меню и нажимать клавишу навигации **SET** до тех пор, пока указатель не переместится на позицию **TDR**. После нажать клавишу . На экране отобразиться сообщение **«Warble On»** – тональный сигнал включен.

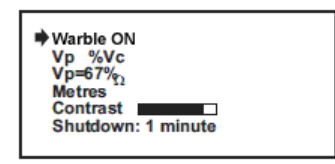

Выход из меню происходит при нажатии на кнопку ESC, на дисплее остается сообщение «Warble Tone» и устройство работает в режиме тонального генератора. С этого момента в жилы кабеля, к которым подключены измерительные провода рефлектометра, передается сигнал идентификации.

Выход в главное меню и выключение функции происходит после очередного нажатия кнопки **ESC**, затем можно переключиться обратно в режим **«TDR»**:

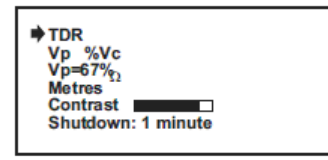

**ПРИМЕЧАНИЕ:** В режиме передачи сигнала для идентификации кабельных жил не активна функция автоматического выключения, чтобы можно было проводить идентификацию в течение длительного времени.

## **7 ТИПОВЫЕ РЕФЛЕКТОГРАММЫ ПОВРЕЖДЕНИЙ**

На нижеприведенных графиках представлены характерные формы сигнала для различных видов повреждений и аномалий, наблюдаемые на дисплее рефлектометра TDR-410.

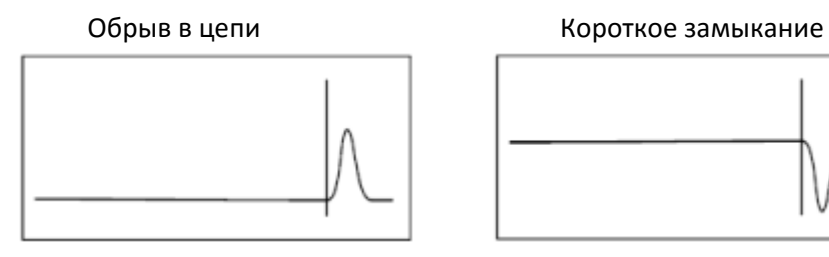

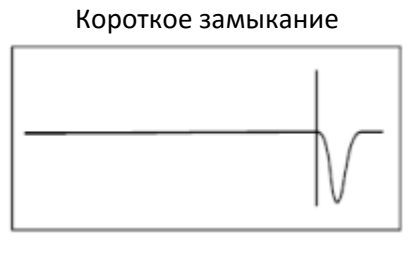

Соединение (муфта) и неполный разрыв

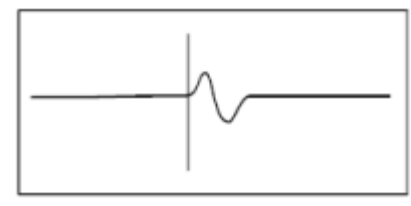

Натянутый провод Ответвление

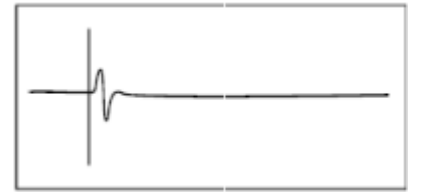

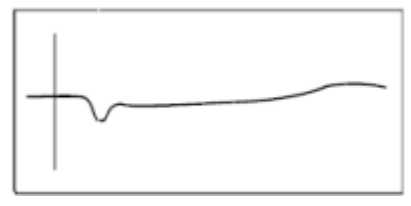

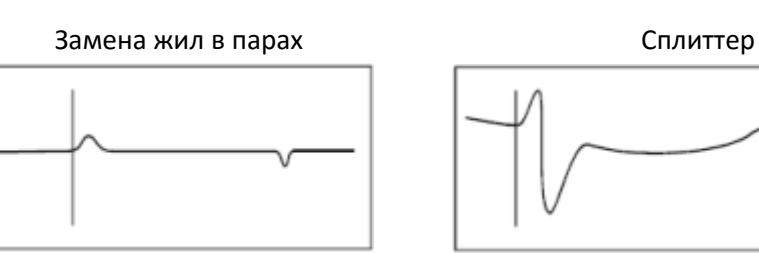

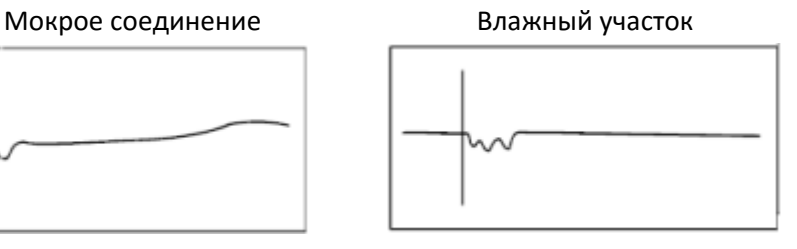

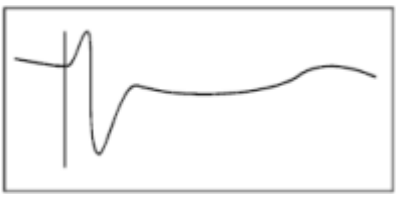

## **8 ТИПИЧНЫЕ ЗНАЧЕНИЯ КОЭФФИЦИЕНТА V<sup>P</sup> И ВОЛНОВОГО СОПРОТИВЛЕНИЯ Z**

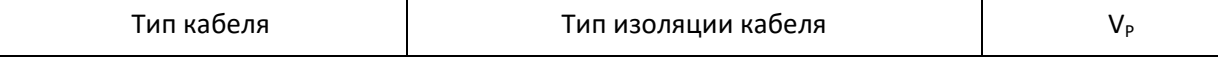

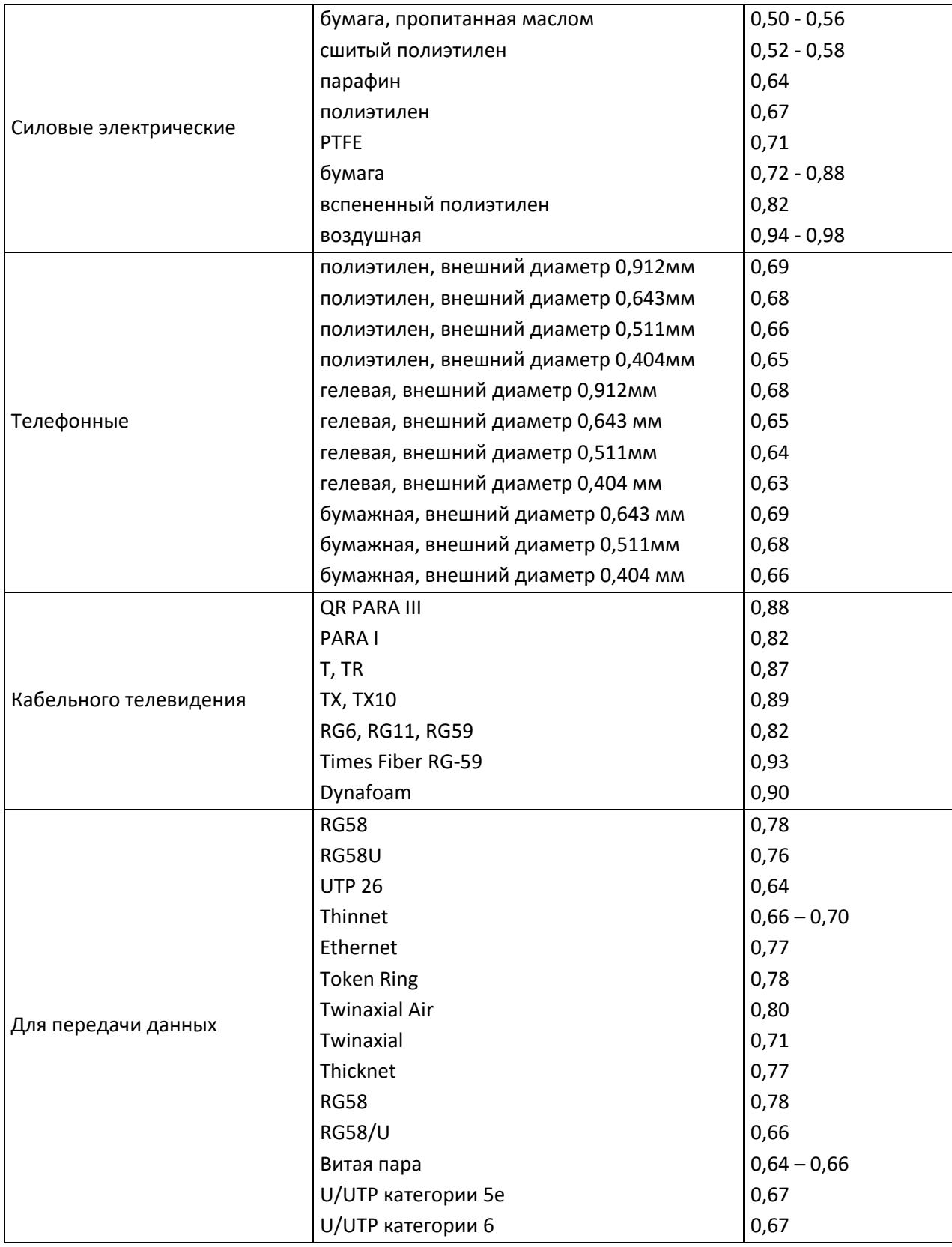

#### **ВНИМАНИЕ!**

Рефлектометр измеряет расстояние до места возникновения повреждения в кабеле или длину кабеля с точностью, указанной в технической спецификации. Реальная точность измерения зависит от точности определения коэффициента распространения V<sub>P</sub> для данного кабеля, а также от постоянства этого коэффициента по всей длине тестируемого кабеля. Если пользователь

установит неправильное значение коэффициента V<sub>P</sub>, или если этот коэффициент не является постоянным на тестируемом отрезке, то в измерении появится дополнительная погрешность. Следует иметь в виду, что значение коэффициента V<sub>P</sub> меньше для кабеля, намотанного на барабан, чем в случае размотанного и проложенного кабеля. Кроме того, он также может немного изменяться для данного типа кабеля, вместе с процессом его старения.

Приведенные выше примеры значений коэффициента V<sub>P</sub> для разных типов кабелей носят справочный характер с целью облегчения работы оператора рефлектометра при осуществлении быстрого и достаточно точного измерения. Наивысшую точность измерения обеспечивает применение коэффициента V<sub>P</sub>, рассчитанного оператором прибора для тестируемого отрезка кабеля известной длины, подробно описанного в 2.7

Достижение оптимальной точности измерения расстояния до повреждения в значительной степени зависит от оператора устройства, а именно, от правильного положения курсора на графике тестового импульса, отображаемого на экране рефлектометра.

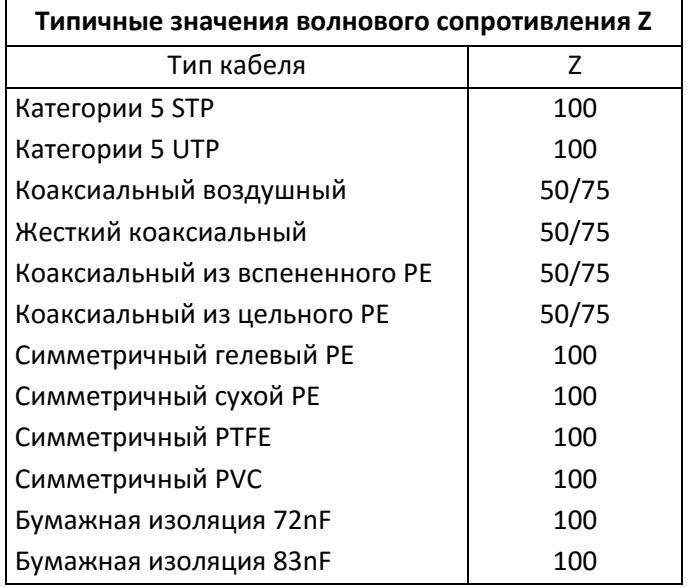

### 9 КОМПЛЕКТАЦИЯ

### 9.1 Стандартная комплектация

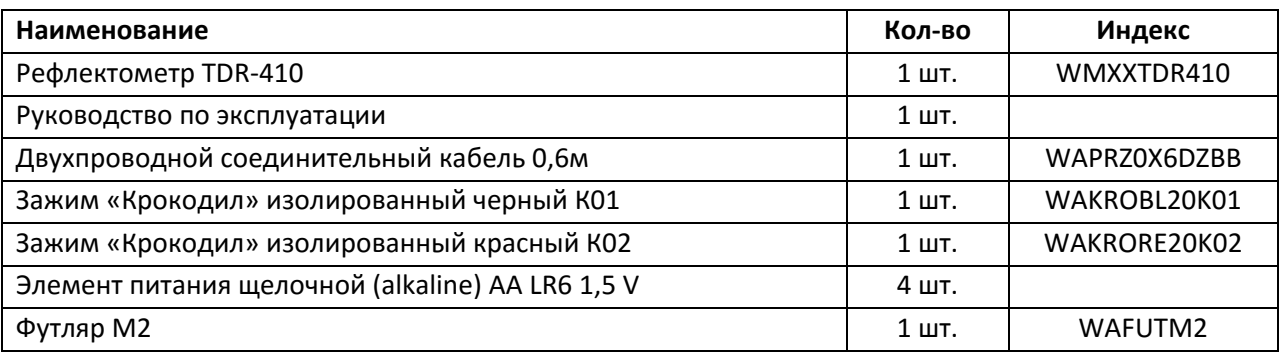

## 10 ТЕХНИЧЕСКИЕ ХАРАКТЕРИСТИКИ

- Диапазон измерения в метрах...................7, 15, 30, 60, 120, 250, 500, 1 км, 2 км, 3 км, 4 км
- $\bullet$

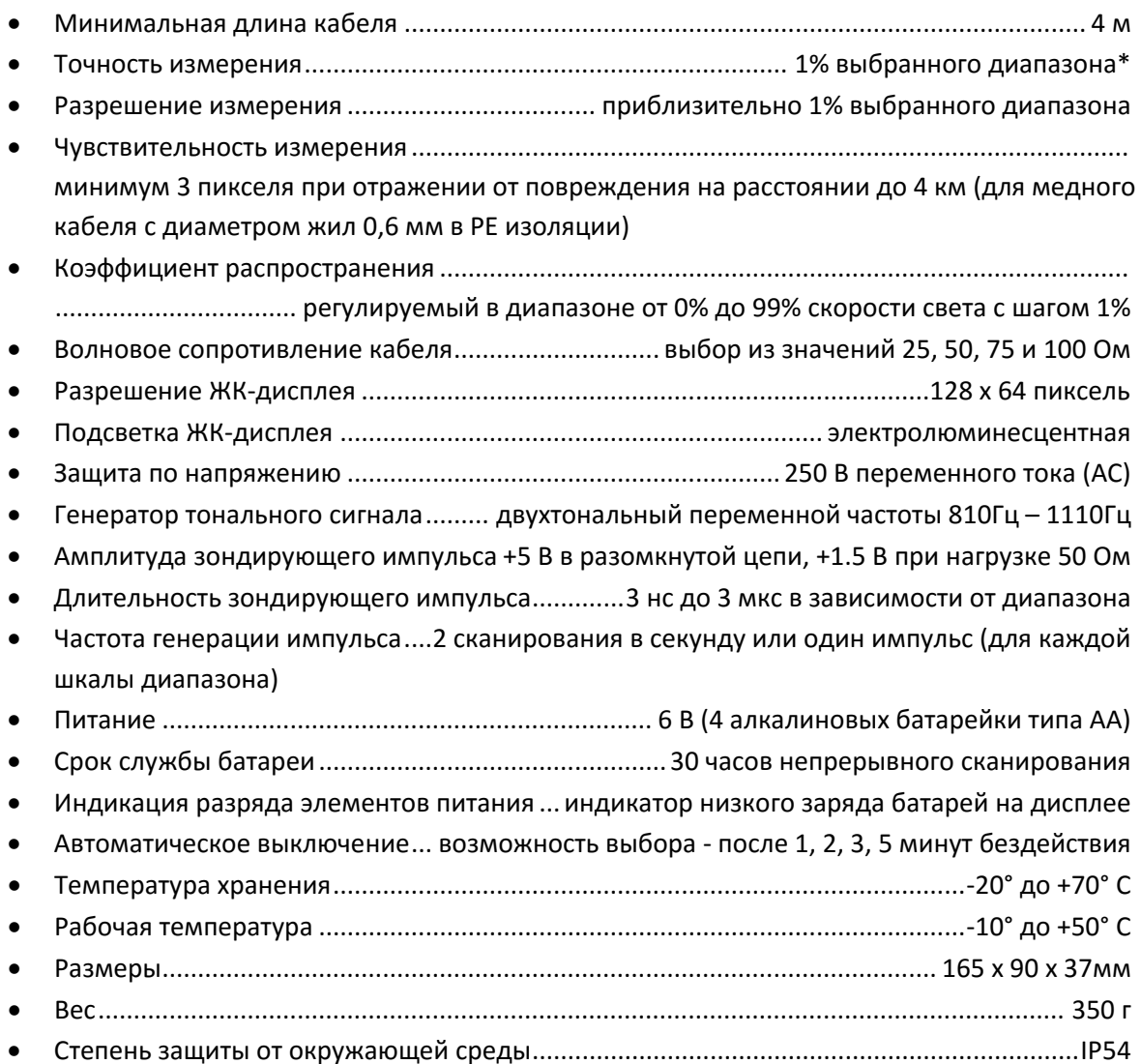

\*-Точность измерения порядка +/-1% при условии установки точного значения коэффициента распространения для испытуемого кабеля и постоянства этого коэффициента по всей длине кабеля. Для получения номинальной точности измерения необходима также правильная установка курсора на наблюдаемую аномалию сигнала.

### **11 ОБСЛУЖИВАНИЕ ИЗМЕРИТЕЛЯ**

#### **ВНИМАНИЕ**

**В случае нарушения правил эксплуатации оборудования, установленных Производителем, может ухудшиться защита, примененная в данном приборе**

Корпус измерителя можно чистить мягкой влажной фланелью.

Электронная схема измерителя не нуждается в чистке, за исключением гнезд подключения измерительных проводников. Чистка гнезд подключения измерительных проводников производится с использованием безворсистых тампонов.

Нельзя использовать растворители, абразивные чистящие средства (порошки, пасты и так далее).

Измеритель, упакованный в потребительскую и транспортную тару, может транспортироваться любым видом транспорта на любые расстояния.

Все остальные работы по обслуживанию проводятся только в авторизированном сервисном центре ООО «СОНЭЛ».

Ремонт прибора осуществляется только в авторизованном сервисном центре.

### **12 ГАРАНТИЯ**

Поставщик дает гарантию, что продукция SONEL не имеет дефектов, связанных с материалом, из которого она изготовлена, или процессом ее производства.

Настоящая гарантия предоставляется Поставщиком в дополнение к правам ПОКУПАТЕЛЯ, установленным действующим законодательством, и ни в коей мере не ограничивает их.

Настоящая гарантия действует в течение двух лет (24 месяца) от даты приобретения средств измерений SONEL.

Дата приобретения указывается Поставщиком в документации к средствам измерений.

### **13 УТИЛИЗАЦИЯ**

Измеритель, предназначенный для утилизации, следует передать Производителю. В случае самостоятельной утилизации ее следует производить в соответствии с действующими правовыми нормами.

### **14 СВЕДЕНИЯ ОБ ИЗГОТОВИТЕЛЕ**

SONEL S.A., Poland, 58-100 Swidnica, ul. Wokulskiego 11 tel. (0-74) 858 38 78 (Dział Handlowy) (0-74) 858 38 79 (Serwis) fax (0-74) 858 38 08 e-mail: [dh@sonel.pl](mailto:sonel@sonel.pl) internet[: www.sonel.pl](http://www.somel.pl/)

### **15 СВЕДЕНИЯ О ПОСТАВЩИКЕ**

ООО «СОНЭЛ», Россия 142713, Московская обл., Ленинский р-н, Григорчиково, ул. Майская, 12 Тел./факс +7(495) 287-43-53; E-mail: [info@sonel.ru,](mailto:info@radiokron.ru) Internet: [www.sonel.ru](http://www.radiokron.ru/)

## **16 СВЕДЕНИЯ О СЕРВИСНОМ ЦЕНТРЕ**

Гарантийный и послегарантийный ремонт прибора осуществляют авторизованные Сервисные центры. Обслуживанием Пользователей в России занимается Сервисный центр ООО «СОНЭЛ»: 115533 г. Москва, проспект Андропова, д. 22, БЦ «Нагатинский» офис 2, этаж 5 Тел.: +7 (495) 995-20-65 E-mail: [standart@sonel.ru,](mailto:standart@sonel.ru) Internet: [www.sonel.ru](http://www.radiokron.ru/)

**Сервисный центр компании СОНЭЛ осуществляет гарантийный и не гарантийный ремонт СИ SONEL и обеспечивает бесплатную доставку СИ в ремонт/ из ремонта экспресс почтой.** 

## **17 ССЫЛКИ В ИНТЕРНЕТ**

Каталог продукции SONEL <http://www.sonel.ru/ru/products/> Метрология и сервис http://www.sonel.ru/ru/service/metroloFical-service/ Поверка приборов SONEL <http://www.sonel.ru/ru/service/calibrate/> Ремонт приборов SONEL <http://www.sonel.ru/ru/service/repair/> Форум SONEL <http://forum.sonel.ru/> КЛУБ SONEL [http://www.sonel.](http://www.sonel.ru/ru/sonel-club/)ru/ru/sonel-club/